# **APLIKASI KRS ONLINE VIA HANDPHONE MENGGUNAKAN J2ME (STUDI KASUS: JURUSAN SISTEM INFORMASI)**

### **Wahyudi**

*Jurusan Sistem Informasi Fakultas Sains dan Teknologi UIN SUSKA RIAU E-mail: wahyudi@uin-suska.ac.id*

#### **ABSTRAK**

Perkembangan teknologi handphone yang pesat menyebabkan orang semakin banyak memanfaatkan kelebihan penggunaan handphone (HP). Dimana dengan semakin banyaknya fasilitas dari HP yang berguna untuk memudahkan para penggunanya, sekarang ini orang lebih cenderung untuk melakukan segala urusan melalui ponsel. Termasuk dalam bidang pendidikan, khususnya dalam pengembangan sistem informasi akademik sudah banyak di kembangkan diberbagai institusi pendidikan seperti universitas. Sistem KRS online ini dirancang untuk memudahkan mahasiswa dalam melakukan kegiatan akademiknya sekaligus memanfaatkan teknologi HP. Dalam sistem ini mahasiwa bisa melihat status akademiknya, entri krs dan melihat nilai dari mata kuliah yang sudah diambil pada semester sebelumnya dengan menggunakan handphone. Teknologi J2ME (Java 2 Micro Edition) dipilih adalah karena teknologi ini bersifat bebas platform maupun perangkat yang digunakan. Disamping itu kapasitas dari program ini pun sangat kecil sehingga tidak akan menghabiskan memori dari ponsel dan instalasi yang tidak terlalu lama.

**Kata Kunci :** Handphone, KRS online, teknologi J2ME

#### **ABSTRACT**

*The rapid development of mobile phone technology led to more people are taking advantage of the use of mobile (HP). Where a growing number of HP which is useful facility to facilitate its users, now people are more likely to conduct all affairs through the phone. Included in the field of education, particularly in the development of academic information systems already widely developed in various educational institutions such as universities. KRS online system is designed to facilitate students in academic activities as well as take advantage of HP technology. In this system, students can view the status of academic, krs entries and see the value of the courses already taken in previous semesters using a mobile device. Technology J2ME (Java 2 Micro Edition) is chosen because this technology is platform-independent and device used. Besides, the capacity of this program is very small so it will not spend the memory of the phone and easy installation.*

Keywords: *Mobile, KRS online, J2ME technology*

### **PENDAHULUAN**

Perkembangan teknologi *wireless* khususnya teknologi seluler yang begitu pesat, harus diimbangi pula dengan pengembangan platform aplikasi pada teknologi seluler tersebut yang tidak hanya mampu mengakomodasi kemajuan teknologi perangkat kerasnya saja, akan tetapi juga mampu menciptakan *added value* bagi teknologi seluler itu sendiri, serta membuka pasar baru dalam bisnis pertelekomunikasian di dunia. Dalam hal aplikasi komunikasi bergerak, teknologi didominasi oleh kondisi dimana dalam perkembangan awal, masing-masing vendor menghasilkan platform, aplikasi dan sistem operasinya sendiri. Hal ini tentu saja sangat tidak menguntungkan bagi perkembangan komunikasi bergerak itu sendiri. Sebagai

contoh, jika kita membuat sebuah aplikasi yang dapat dijalankan di sebuah peralatan dengan merek dan seri tertentu, apakah aplikasi tersebut dapat pula dijalankan di merk dan seri yang lain? Jawabannya tentu saja tidak. Disamping itu, di era awal perkembangan teknologi seluler di akhir tahun 90-an, apakah memungkinkan untuk menambahkan, mengganti, atau menghapus aplikasi dalam peralatan komunikasi tersebut? Jawabannya sekali lagi juga tidak. Hal ini tentunya memberi akibat yang sangat buruk bagi pengembangan aplikasi. Untuk alasan inilah maka perlu dilakukan sebuah bahasa universal yang mengakomodasi sebuah kebutuhan akan bahasa pemrograman yang tidak mengenal platform maupun perangkat yang digunakan. Dalam perkembangannya Java dipilih sebagai sebuah standar

pemrograman aplikasi seluler yang bebas platform. Sesuai dengan tujuan pembuatan bahasa pemrograman Java itu sendiri yaitu "Write Once Run Anywhere", maka untuk kepentingan peralatan komunikasi bergerak tersebut, Sun Microsystem mengeluarkan edisi yang dinamakan J2ME atau Java 2 Micro Editionmodifikasi *query* sendiri.

# **Tinjauan Pustaka**

### **J2ME (JAVA 2 MICRO EDITION)**

Java 2 Micro Edition (J2ME) merupakan subset dari J2SE yang ditujukan untuk implementasi pada peralatan *embedded system* dan *handheld* yang tidak mampu mendukung secara penuh implemantasi menggunakan J2SE. Yang dimaksud dengan *embedded system* sendiri adalah produk-produk dengan komputer kecil berada didalamnya, namun aplikasi yang bisa dimanfaatkan dari peralatan tersebut sangatlah spesifik. Hal ini tentu saja berbeda dengan komputer PC yang kita kenal sehari-hari, yang mampu digunakan untuk berbagai aplikasi.

J2ME sangat berguna untuk membangun sebuah aplikasi pada peralatan dengan jumlah memori dan kapasitas penyimpanan yang terbatas, serta kemampuan user interface yang terbatas seperti pada perangkat komunikasi bergerak berupa handphone, PDA, dan sebagainya.

Seperti aplikasi Java umumnya yang<br>gunakan JVM, dalam J2ME menggunakan JVM, dalam J2ME digunakan pula virtual machine yang disebut *K virtual machine*. *K virtual machine* adalah virtual machine yang sangat kecil dalam kebutuhan memorinya. Huruf K dalam K virtual machine adalah singkatan dari kilobyte, untuk menggambarkan betapa virtual machine ini bekerja pada total memori yang sedemikian kecil mulai dari 128 kilobyte hingga maksimal rata-rata sekitar 512 kilobyte (Hartanto, 2004).

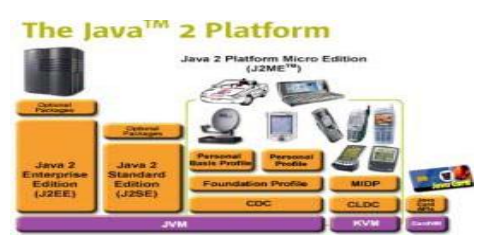

Gambar 1. Arsitektur Java

Ada dua kategori J2ME *Configuration* saat ini (Wicaksono, 2002), yaitu:<br>1. CLDC (Connected

- (Connected Limited Device *Configuration*) Kategori ini umumnya digunakan untuk aplikasi Java pada handphone semacam Nokia, Samsung Java phone, Motorola i85s, *organizer*/PDA (*personal digital assistant*) semacam PALM, PocketPC, dan *two way pagers*. Umumnya perangkatperangkat tersebut hanya memiliki memori berukuran 160-512 KiloBytes.
- 2. CDC (*Connected Device Configuration*) Kategori ini umumnya digunakan untuk aplikasi Java pada perangkat-perangkat *handheld devices* dengan ukuran memori paling tidak 2 Megabytes. Contohnya adalah Internet TV, Nokia Communicator dan car television atau TV pada mobil.

| <b>CLDC</b>                                                                                        | <b>CDC</b>                                                                          |  |  |
|----------------------------------------------------------------------------------------------------|-------------------------------------------------------------------------------------|--|--|
| Mengimplementasikan<br>subset dari J2SE                                                            | Mengimplementasikan<br>seluruh fitur pada J2SE                                      |  |  |
| JVM yang digunakan<br>dikenal dengan nama<br><b>KVM</b>                                            | JVM yang digunakan<br>dikenal dengan nama<br><b>CVM</b>                             |  |  |
| Digunakan<br>pada<br>perangkat handheld<br>dengan ukuran memori<br>terbatas $(160-512)$<br>Kbytes) | Digunakan<br>pada<br>perangkat handheld<br>dengan ukuran memori<br>minimal 2 Mbytes |  |  |
| Prosesor: 16 Bit atau<br>32 Bit                                                                    | Prosesor: 32 Bit                                                                    |  |  |

Tabel 1. Perbandingan CLDC dan CDC

HTTP (Hypertext Transport Protocol) merupakan protocol yang dikembangkan untuk transfer dokumen dengan format hypertext. Dokumen hypertext yang dimaksud adalah dokumen HTML (hypertext markup language). Namun demikian, pada perkembangannya, HTTP umum digunakan untuk transfer berbagai format data baik dari data audio sampai data visual. Implementasi dari protocol HTTP, atau program yang mengaplikasikan kerja protocol HTTP terbagi atas dua bagian (Wicaksono, 2003), yaitu:

1. HTTP Client (Web Client)

Terdiri atas aplikasi-aplikasi yang mengimplementasikan protocol HTTP sebagai client, misalnya Internet Explorer, Netscape, Opera, Sun HotJava.

- 2. HTTP Server (Web Server)
	- Terdiri dari aplikasi-aplikasi yang mengimplementasikan protocol HTTP<br>sebagai server untuk melayani sebagai server untuk melayani permintaan HTTP dari klien HTTP. Contoh aplikasinya adalah Apache Web Server, Microsoft Internet Information Service (Microsoft IIS), IBM WebSphere.

Urutan kerja protocol HTTP relative sederhana, yaitu sebagai berikut:

- 1. Web client melakukan koneksi ke<br>web server dan mengirimkan server dan mengirimkan permintaan layanan HTTP (HTTP request).
- 2. Web server melakukan pemrosesan permintaan layanan yang masuk, dan memberikan respon ke web client yang ada.
- 3. Koneksi kemudian diputus oleh web server.

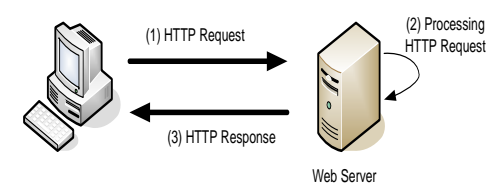

Gambar 2. Cara Kerja Protocol HTTP

### **BAHAN DAN METODE**

Pada pengembangan perangkat lunak ini, digunakan metodelogi waterfall yang diterapkan sebagai rekayasa perangkat lunak berorientasi aliran data.

Untuk aplikasi Sistem Informasi Akademik online via Handphone dengan menggunakan teknologi J2ME (Java 2 Micro Edition) metode rekayasa yang digunakan adalah sebagai berikut :

1. Pengumpulan Data

Pengumpulan data yakni dengan melakukan studi pustaka melalui bukubuku, artikel-artikel dan jurnal-jurnal yang berhubungan dengan permasalahan pada penelitian

2. Analisis permasalahan

Pada tahap ini dilakukan analisa masalah dan mencari model yang tepat untuk aplikasi Sistem Informasi Akademik online via Handphone dengan menggunakan teknologi J2ME (Java 2 Micro Edition).

3. Perancangan dan Implementasi

Setelah menganalisis masalah kemudian dilakukan perancangan dan implementasi aplikasi Sistem Informasi Akademik online via Handphone dengan menggunakan teknologi J2ME (Java 2 Micro Edition) berdasarkan analisis yang dibuat. Perancangan menggunakan UML (*Unified Modelling Language*) dan implementasi perangkat lunak menggunakan bahasa java dan kakas netbeans IDE 6.8

4. Pengujian

pengujian hasil implementasi perangkat lunak yang telah dibangun dan penilaian relevansi sehingga dapat diperoleh kesimpulan yakni bagaimana perfomansi kinerja aplikasi Sistem Informasi Akademik via Handphone dengan menggunakan teknologi J2ME (Java 2 Micro Edition).

# **Perancangan Perangkat Lunak**

Spesifikasi kebutuhan fungsional maupun non-fungsional sistem KRS Online seperti diperlihatkan pada tabel 2 dibawah ini.

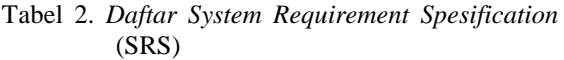

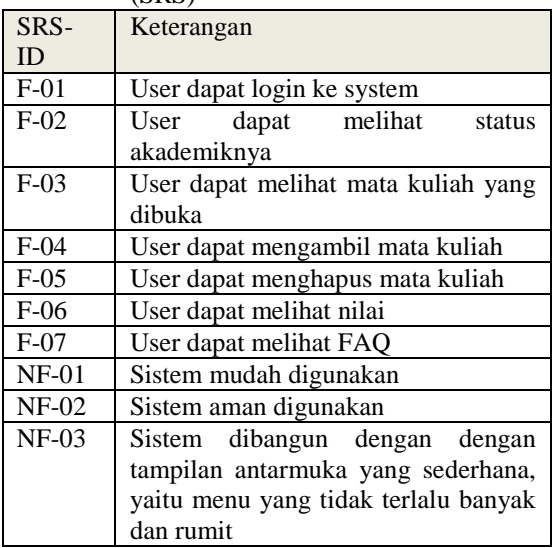

### **Use Case Diagram**

Deskripsi use case menggambarkan kebutuhan fungsional sistem, kemudian dibuat skenario (*flow of event*) yang menggambarkan urutan skenario:

| ID      | <b>Nama</b><br><b>Use Case</b> | <b>Deskripsi</b>          |  |  |  |
|---------|--------------------------------|---------------------------|--|--|--|
| $UC-01$ | Login                          | Melakukan autentifikasi   |  |  |  |
|         |                                | user                      |  |  |  |
| $UC-02$ | Melihat                        | Melihat status akademik   |  |  |  |
|         | status                         |                           |  |  |  |
| $UC-03$ | Melihat                        | Melihat mata kuliah       |  |  |  |
|         | mata                           | yang di buka per          |  |  |  |
|         | kuliah                         | semeseter                 |  |  |  |
| $UC-04$ | Entri Krs                      | Mengambil mata kuliah     |  |  |  |
|         |                                | yang tersedia             |  |  |  |
| $UC-05$ | Hapus krs                      | Menghapus mata kuliah     |  |  |  |
|         |                                | yang telah diambil        |  |  |  |
| $UC-06$ | Melihat                        | Melihat nilai mata kuliah |  |  |  |
|         | nilai                          | semester sebelumnya       |  |  |  |
| $UC-07$ | <b>FAQ</b>                     | Menampilkan cara          |  |  |  |
|         |                                | bagaimana menggunakan     |  |  |  |
|         |                                | program KRS Online        |  |  |  |

Tabel 3. Deskripsi Use Case

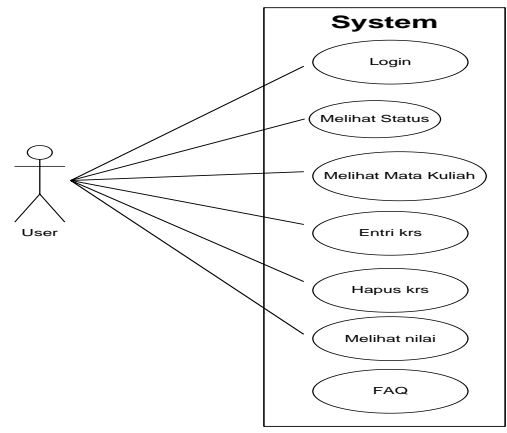

Gambar 3. Usecase KRS Online

### **Class Diagram**

Class diagram yang dibangun dalam perangkat lunak akan dilkelompokkan dalam suatu Paket *(package)* yaitu *package* KrsOnline Class-class tersebut antara lain:

1. Class menu

Merupakan MIDlet dari *package* Ticket. Form-form yang digunakan pada *package* KrsOnline di inisialisasi di MIDlet ini dan user dapat memilih layanan yang diinginkan.

2. Class login

Class untuk validasi user\_id dan password user.

3. Class cek status

Interface untuk menampilkan data akademik user tersebut.

4. Class lihat mata kuliah

Interface untuk menampilkan informasi mata kuliah yang dibuka per semester.

5. Class Entri krs

Class untuk memilih mata kuliah yang akan diambil. Class Entri krs juga menyimpan *class* tambahan yaitu :

- a. Class pilih mata kuliah Class untuk menampilkan mata kuliah.
- b. Class confirm simpan mata kuliah
- Class untuk konfirmasi simpan mata kuliah
- c. Class simpan mata kuliah Class untuk menyimpan data mata kuliah yang dipilih.
- 6. Class hapus krs

Class ini digunakan untuk menghapus mata kuliah yang sudah diambil. Dalam class hapus krs menyimpan class tambahan, yaitu:

- a. Class pilih mata kuliah Class untuk menampilkan mata kuliah yang sudah diambil.
- b. Class confirm hapus mata kuliah Class untuk konfirmasi hapus mata kuliah
- c. Class hapus mata kuliah Class untuk menghapus data mata kuliah yang dipilih.
- 7. Class lihat nilai

Class ini digunakan untuk melihat nilai mata kuliah semester sebelumnya

8. Class FAQ

Class ini digunakan untuk menampilkan informasi tentang aplikasi KRS Online

Hubungan dependensi antar *class* pada *package* diatas ditunjukkan pada gambar 4:

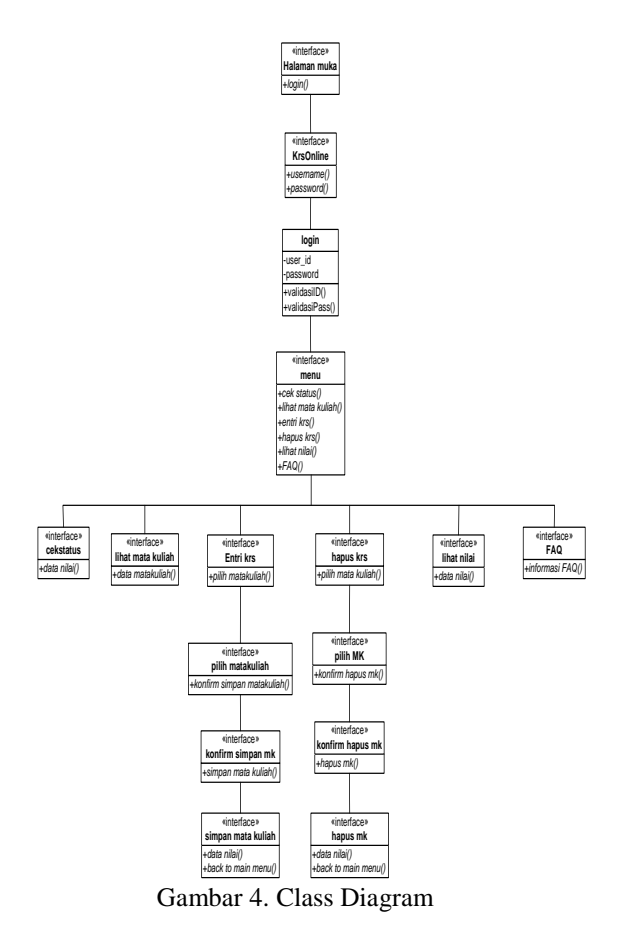

# **Sequence Diagram**

Sequence diagram yang menggambarkan<br>perilaku sistem secara dinamis dan sistem secara dinamis dan memperlihatkan interaksi dari objek-objek yang ada pada aplikasi KRS online via ponsel menggunakan teknologi J2ME ada 2, yaitu Sequence Diagram entri krs, dan hapus krs. Sequence Diagram entri krs ditunjukkan oleh gambar 5:

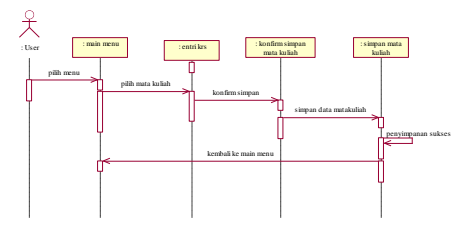

Gambar 5. Sequence Diagram entri krs

Sequence Diagram hapus krs ditunjukkan oleh gambar 6:

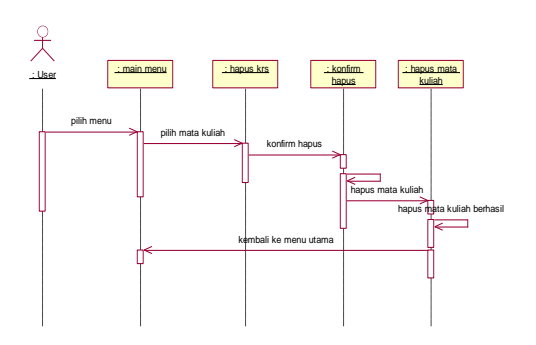

Gambar 6. Sequence Diagram hapus krs

### **Basis Data**

Aplikasi KRS online menggunakan desain sistem informasi. Pada aplikasi ini, menggunakan sebanyak 5 buah tabel. Struktur tabel yang digunakan pada aplikasi ini dapat dilihat pada tabel-tabel berikut:

1. Tabel login digunakan untuk masuk ke dalam sistem berupa user\_id, nama, password, alamat, dan hp.

Tabel 4. Tabel login

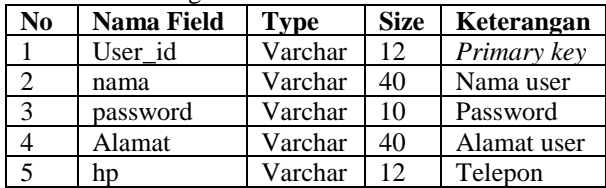

2. Tabel matakuliah digunakan untuk menampilkan daftar mata kuliah yang disajikan persemester.

Tabel 5. Tabel matakuliah

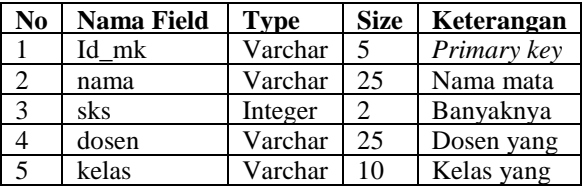

3. Tabel matakuliah2 digunakan untuk entri krs berupa daftar mata kuliah yang disajikan persemester.

Tabel 6. Tabel matakuliah2

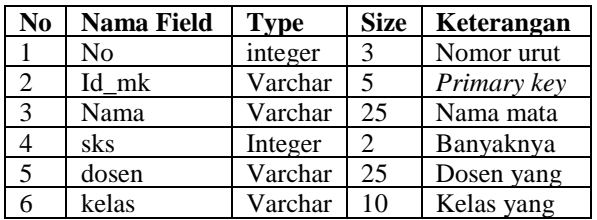

4. Tabel nilai digunakan untuk menampilkan nilai yang diperoleh per user dan per semester per matauliah, nilai untuk mata kuliah yang baru diambil masih kosong pada semester berjalan sedangkan untuk semester sebelumnya nilai sudah diisi.

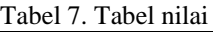

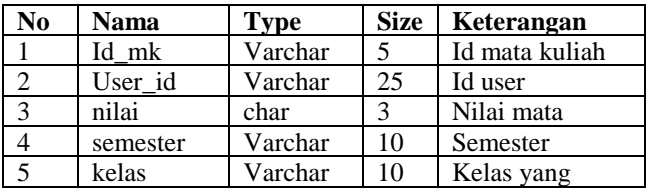

5. Tabel ipk digunakan untuk menyimpan data ipk,sks maksimum yang diambil,dan sks yang sudah diambil.

#### Tabel 8. Tabel ipk

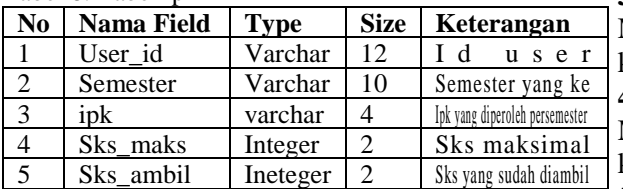

# **Implementasi Perangkat Lunak**

Model Implementasi dari aplikasi KRS online via ponsel untuk aplikasi *client* adalah sebagai berikut:

### **Tampilan Form Login**

Tampilan masukan login aplikasi digunakan untuk keamanan aplikasi agar tidak terjadi pengaksesan secara ilegal dan penyalahgunaan aplikasi oleh pengguna yang tidak mempunyai hak akses ke aplikasi. Pada tampilan ini terdapat tombol *Kirim* untuk mengirimkan data ke server sehingga akan diperoleh data dari pengguna sehingga pengguna bisa menggunakan menu yang lain dari aplikasi tersebut dan *Keluar* untuk keluar dari aplikasi.

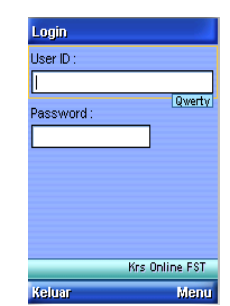

Gambar 7. Tampilan Form Login

### **Tampilan Form Menu**

Tampilan menu digunakan untuk menjelaskan tentang aplikasi KRS Online menggunakan ponsel. Tampilan menu terdiri dari beberapa menu yang ditawarkan, yaitu:

### **1. Cek Status**

Cek status digunakan untuk menampilkan data akademik user tersebut.<br>2. Info mata kuliah

### **2. Info mata kuliah**

Menu ini akan menampilkan informasi mata kuliah yang dibuka per semester.

### **3. Entri krs**

Menu ini digunakan untuk memilih mata kuliah yang akan diambil

# **4. Hapus Mata Kuliah**

Menu ini digunakan untuk menghapus mata kuliah yang sudah diambil.

# **5. Lihat Nilai**

Menu ini digunakan untuk melihat nilai mata kuliah semester sebelumnya.

### **6. FAQ**

FAQ adalah menu bantuan tentang aplikasi dan sistem KRS Online.

### **7. Refresh**

Menu ini digunakan untuk membersihkan layar.

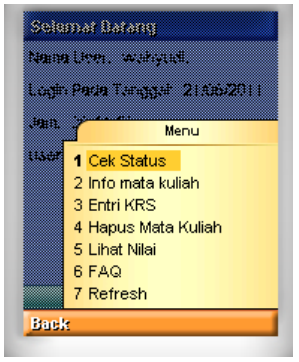

Gambar 8. Tampilan Menu

### **Tampilan Form Cek Status**

Form cek status digunakan untuk menampilkan data akademik user tersebut

seperti ipk, sks maksimal yang bias diambil, dan sks yang sudah diambil

| Status login anda       |                                |
|-------------------------|--------------------------------|
|                         | Anda Sudah mengisi KRS:        |
| ipk anda adalah : 3,72. |                                |
| amhil: 24               | sks maksimal yang bisa anda    |
|                         | sks yang sudah anda ambil: 10. |
|                         |                                |
|                         | Login : yudi                   |
| Kembali                 | Logot                          |

Gambar 9. Tampilan Form Cek Status

### **Tampilan Form Info Matakuliah**

Form Info Matakuliah digunakan menampilkan informasi matakuliah yang dibuka per semester berupa kode matakuliah,nama matakuliah, sks, dosen dan kelas yang dibuka

| Daftar Mata Kuliah     |               |  |
|------------------------|---------------|--|
| Kode MK: Sl211         |               |  |
| Nama: Algoritma dan    |               |  |
| Pemrograman            |               |  |
| SKS: 3                 |               |  |
| Dosen: Wahyudi         |               |  |
| Kelas: A,B,C,D         |               |  |
| Kode MK: Sl221         |               |  |
| Nama: Bahasa Indonesia |               |  |
| SKS: 3                 |               |  |
| Dosen: Anasari         |               |  |
| Kelas: A.B             |               |  |
| Login : yudi           | ***KRS ONLINE |  |
| <b>Kembali</b>         | Kirim         |  |

Gambar 10. Tampilan Form Info Matakuliah

### **Tampilan Form Entri krs**

Form Entri krs digunakan untuk memilih mata kuliah yang akan diambil, mata kuliah yang akan dipilih memiliki warna yang berbeda yaitu kuning. Jika tombol ok di tekan maka akan muncul konfirmasi pemilihan matakuliah seperti pada gambar 12, jika tombol menu pada konfirmasi simpan mata kuliah di tekan maka data kuliah yang dipilih akan disimpan kedalam database dan muncul informasi seperti pada gambar 13:

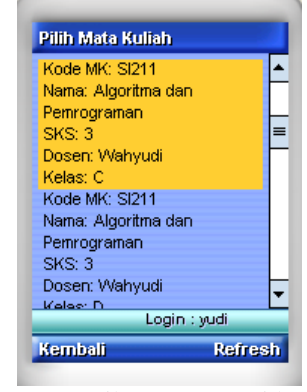

Gambar 11. Tampilan Form Entri krs

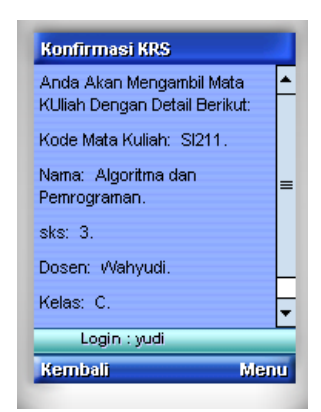

Gambar 12. Tampilan Form konfirmasi simpan matakuliah

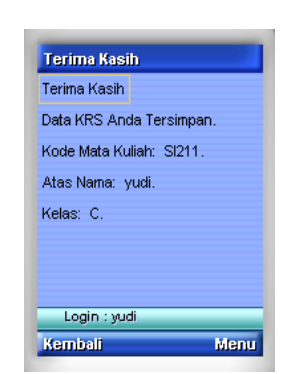

Gambar 13. Tampilan Form simpan matakuliah

#### **Tampilan Form Hapus krs**

Form Hapus krs digunakan untuk menghapus mata kuliah yang sudah dipilih, mata kuliah yang akan dihapus memiliki warna yang berbeda yaitu kuning. Jika tombol ok di tekan maka akan muncul konfirmasi hapus matakuliah seperti pada gambar 15, jika tombol menu pada konfirmasi hapus mata kuliah di tekan maka data kuliah yang dipilih akan dihapus dari database dan muncul informasi seperti pada gambar 16:

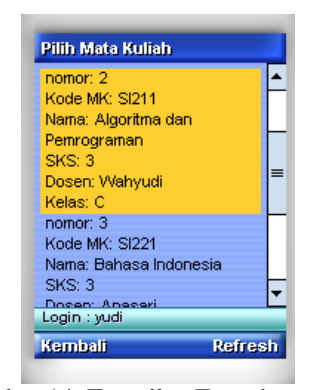

Gambar 14. Tampilan Form hapus krs

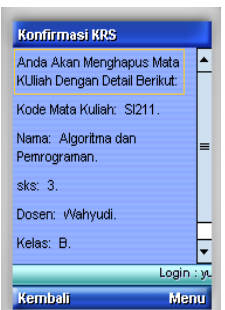

Gambar 15. Tampilan Form konfirmasi hapus matakuliah

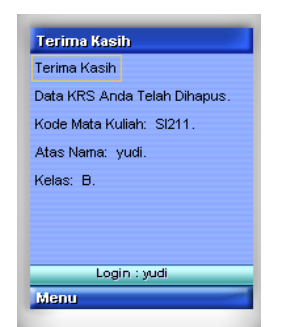

Gambar 16. Tampilan Form hapus matakuliah

### **Tampilan Form Lihat Nilai**

Form lihat nilai digunakan untuk melihat nilai mata kuliah semester sebelumnya yang terdiri dari nomor,kode matakuliah, nama matakuliah, sks, dosen, kelas dam nilai yang diperoleh

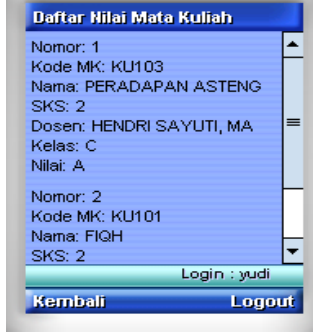

Gambar 17. Tampilan Form lihat nilai

### **Tampilan Form FAQ**

Form FAQ digunakan untuk membantu user memahami menu-menu pada aplikasi krs online. Form ini berisi informasi dan petunjuk dari setiap menu yang terdapat dalam aplikasi ini

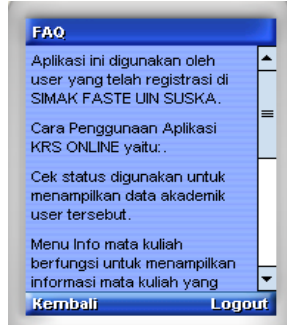

Gambar 18. Tampilan Form FAQ

### **KESIMPULAN DAN SARAN**

Sistem informasi akademik melalui telepon selular akan memudahkan pengguna dalam entri krs. Mereka tidak perlu lagi datang ke kampus / warnet untuk mengisi krs. Karena dengan aplikasi ini mahasiswa dapat mengisi krs dengan syarat handphone yang digunakan mendukung aplikasi Java dan bisa GPRS. Pengguna juga bisa langsung melihat nilai mata kuliah semester sebelumnya dan melihat infrmasi akademik lainnya. Dengan J2ME aplikasi dapat dibuat dengan kapasitas memori yang kecil, sehingga tidak akan memakan banyak memori HP dan dengan semakin kecil memori aplikasi maka waktu instalasi akan semakin pendek

### **DAFTAR PUSTAKA**

Hariyanto, Bambang. 2003. Esensi*-esensi Bahasa Pemrograman Java*. Bandung: Informatika Bandung.

- Hartanto, Antonius Aditya. 2003. *Java 2 Micro Edition Mobile Interface Device Programming*. Jakarta: Elex Media Komputindo.
- Hartanto, Antonius Aditya. 2003. *Java 2 Micro Edition Tingkat Lanjut*. Jakarta: Elex Media Komputindo.
- Hartanto, Antonius Aditya. 2004. *Modul Pelatihan J2ME dan Pengembangan Platform Aplikasi Mobile di Masa Depan*. Yogyakarta:<br>Mahasiswa Elektronika Universitas Negeri Yogyakarta.
- Schmuller, Joseph. 1999. *Sams Teach Yourself UML in 24 Hours*. United States of America: A Division of Macmilian Computer Publising.
- Sidik, Betha. 2004. *Pemrograman Web dengan PHP*. Bandung: Informatika Bandung.
- Utdirartatmo, Firrar. 2003. *Aplikasi Database di Java dengan Jbuilder*. Jakarta: Elex Media Komputindo.
- Wicaksono, Ady. 2002. *Pemrograman Aplikasi Wireless dengan Java*. Jakarta: Elex Media Komputindo.
- Wicaksono, Ady. 2003. *Pemrograman Internet dan XML pada Ponsel dengan MIDlet Java. Jakarta*: Elex Media Komputindo.